## **¿Cómo ingresar a Notasnet-Syscol?**

*Recordamos Información para acceder a Notasnet donde podrán acceder a información de notas y anotaciones en hoja de vida de su pupilo:* 

En lo referido a la **información específica de cada estudiante**, los apoderados/as podrán acceder a ella a través de la aplicación de la **PLATAFORMA NOTASNET**. Para ello deben:

A)Ingresar desde Google Play Store bajar **notasnet** 

B) Al descargar le pedirá un código del colegio. Ahí solo deben escribir el nombre del colegio heinrich.

C) En la siguiente pantalla aparecerá el nombre del colegio particular heinrich high School

D) Luego de ello solicitará el usuario que corresponde al Rut del padre, madre, alumno/a completo.

E) Posteriormente solicitará el Password, que es la fecha de nacimiento del padre, madre, alumno/a de forma completa (unida), partiendo por año de nacimiento, mes y día. Por ejemplo 29/ 06/ 2013 quedaría así: 20130629.

F) Luego de ello podrá acceder a las calificaciones de su estudiante (promedios y parciales)

Dudas a [n.candia@heinrich.cl](mailto:n.candia@heinrich.cl)

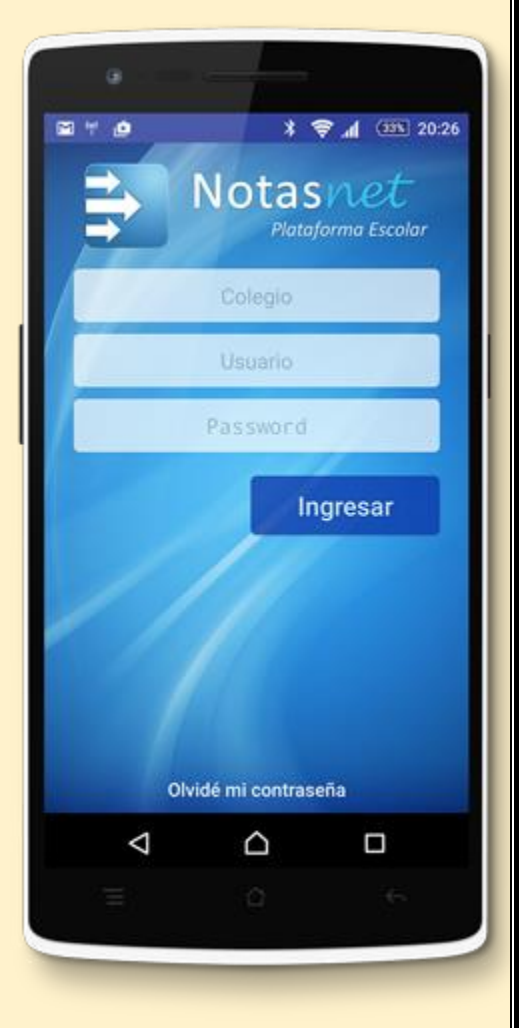